#### **Outlook 2013 Keyboard Shortcuts and Hotkeys**

Outlook 2013 offers keyboard shortcuts and hotkeys so you can manage e-mail, appointments, calendars, and contacts. The shortcuts in Outlook 2013 help you make appointments, contact groups, and e-mails. Hotkeys help you use the Save As and spell check commands. You also can switch to Tasks, Notes, a folder list, and more.

#### **Basic navigation**

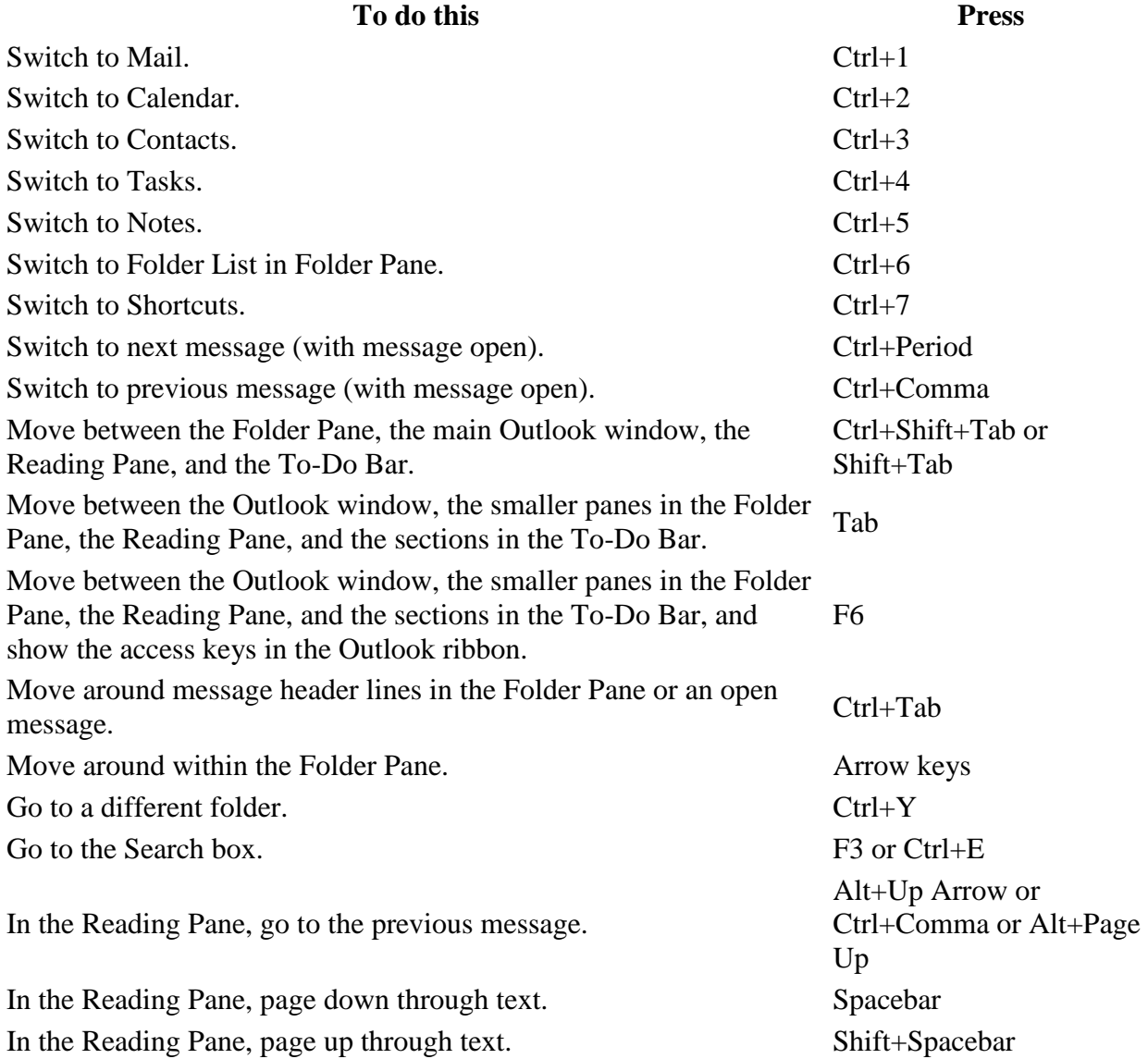

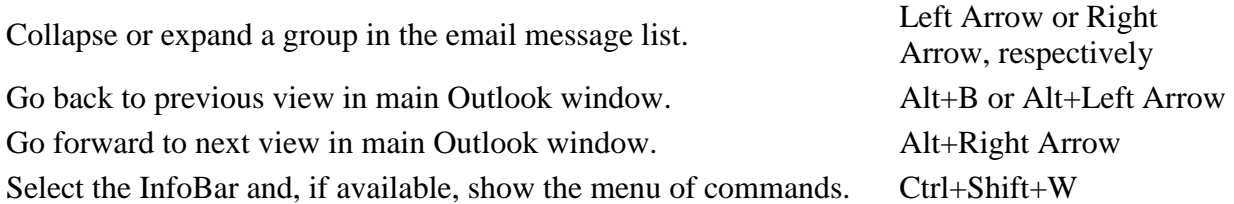

#### **Search**

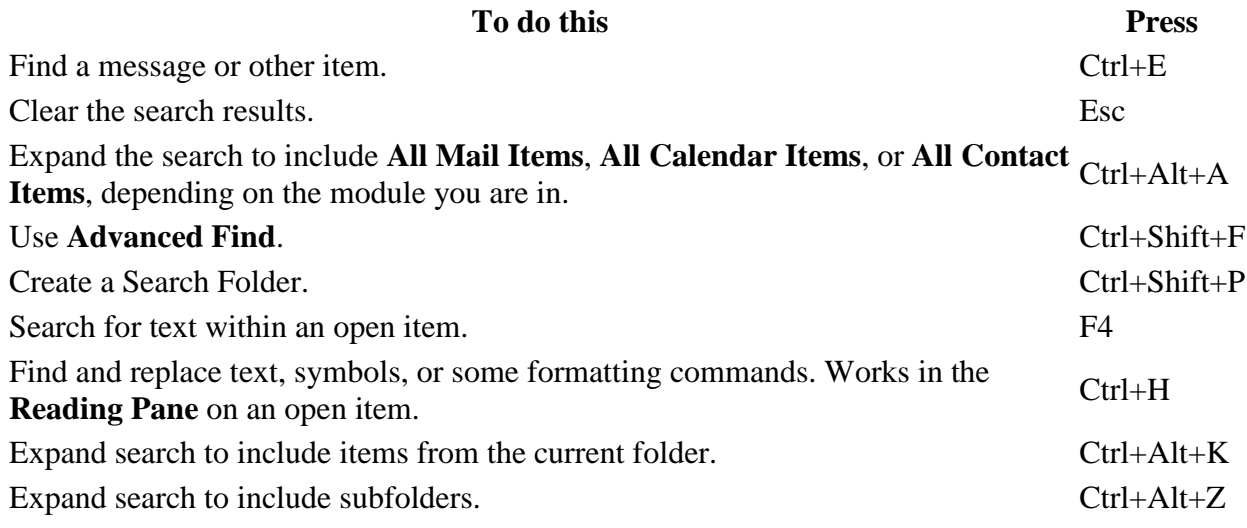

#### **Flags**

**To do this Press** Open the **Flag for Follow Up** dialog box to assign a flag. Ctrl+Shift+G

### **Color Categories**

**To do this Press** Delete the selected category from the list in the Color Categories dialog box. Alt+D

#### **Create an item or file**

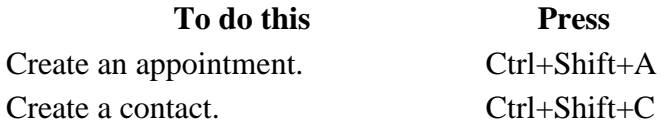

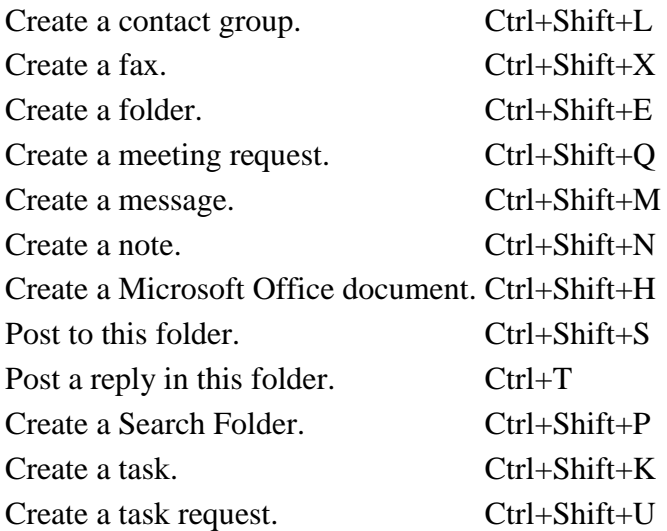

### **Command commands in most items**

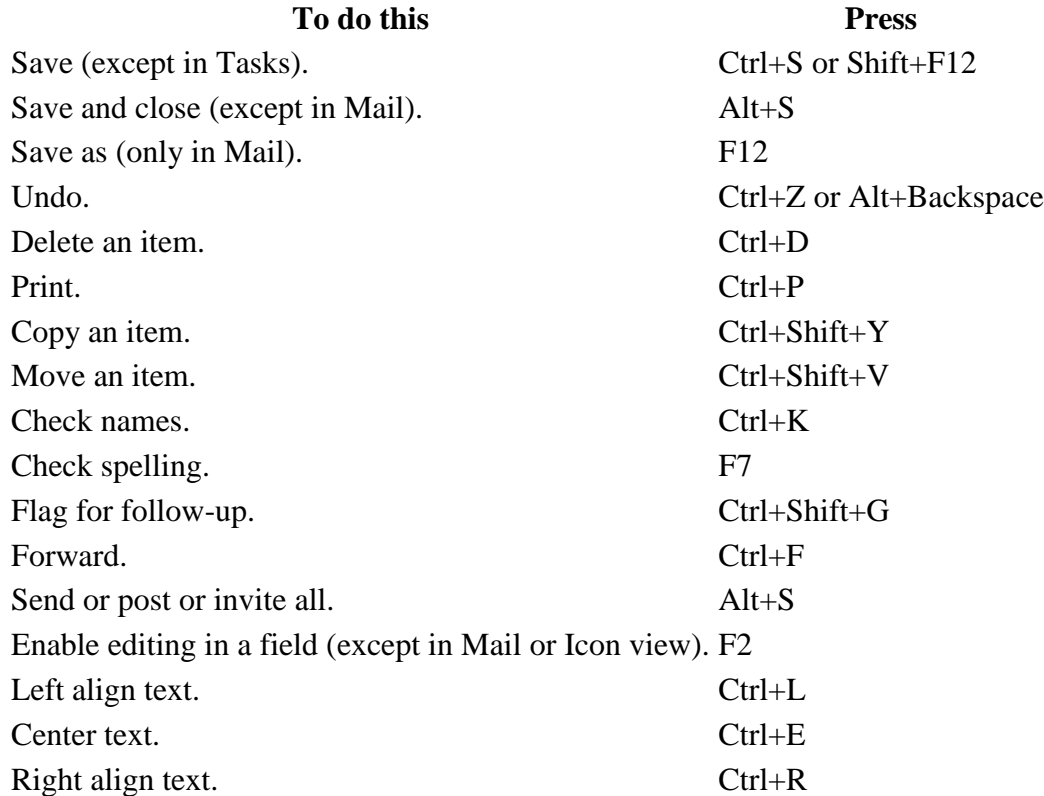

#### **Mail**

**To do this Press**

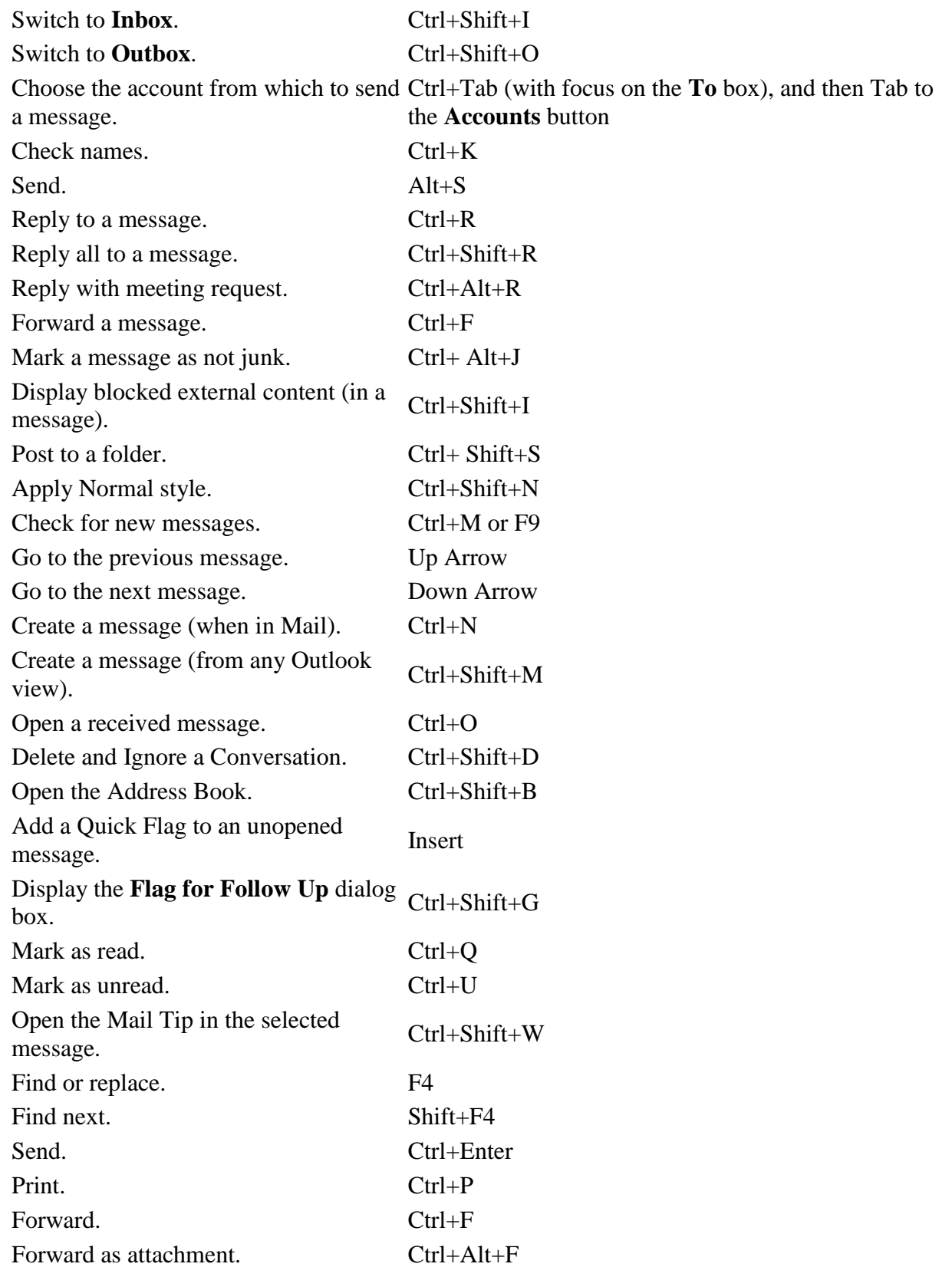

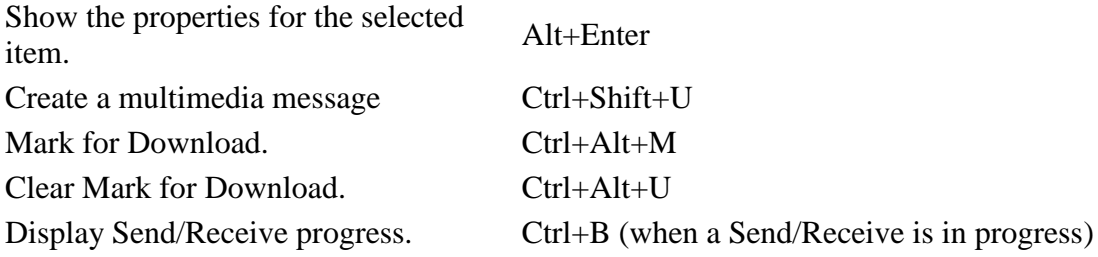

## **Calendar**

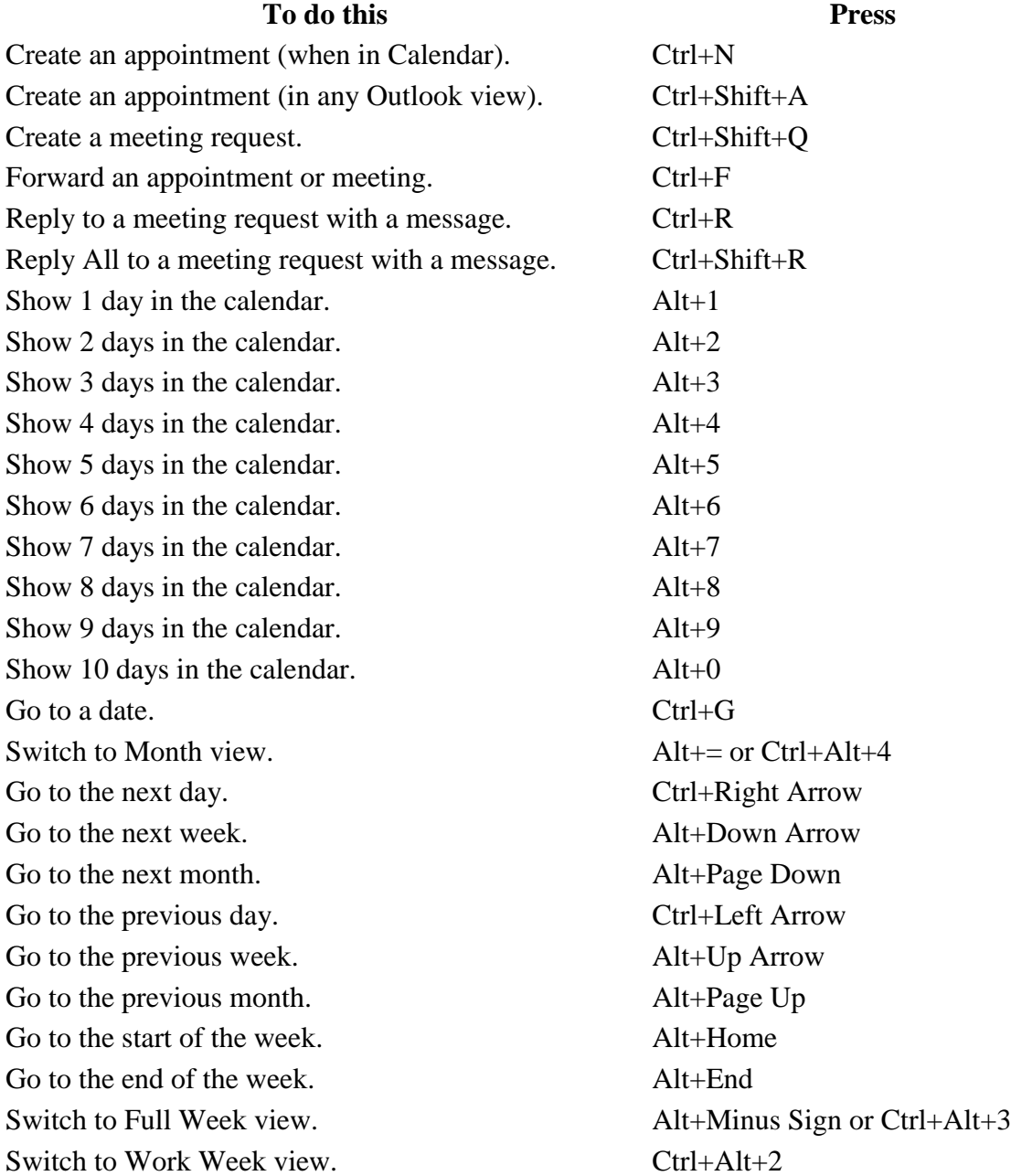

Go to previous appointment. Ctrl+Comma or Ctrl+Shift+Comma Go to next appointment. Ctrl+Period or Ctrl+Shift+Period Set up recurrence for an open appointment or meeting. Ctrl+G

See also under Views, Calendar Day/Week/Month view, and Date Navigator.

#### **People**

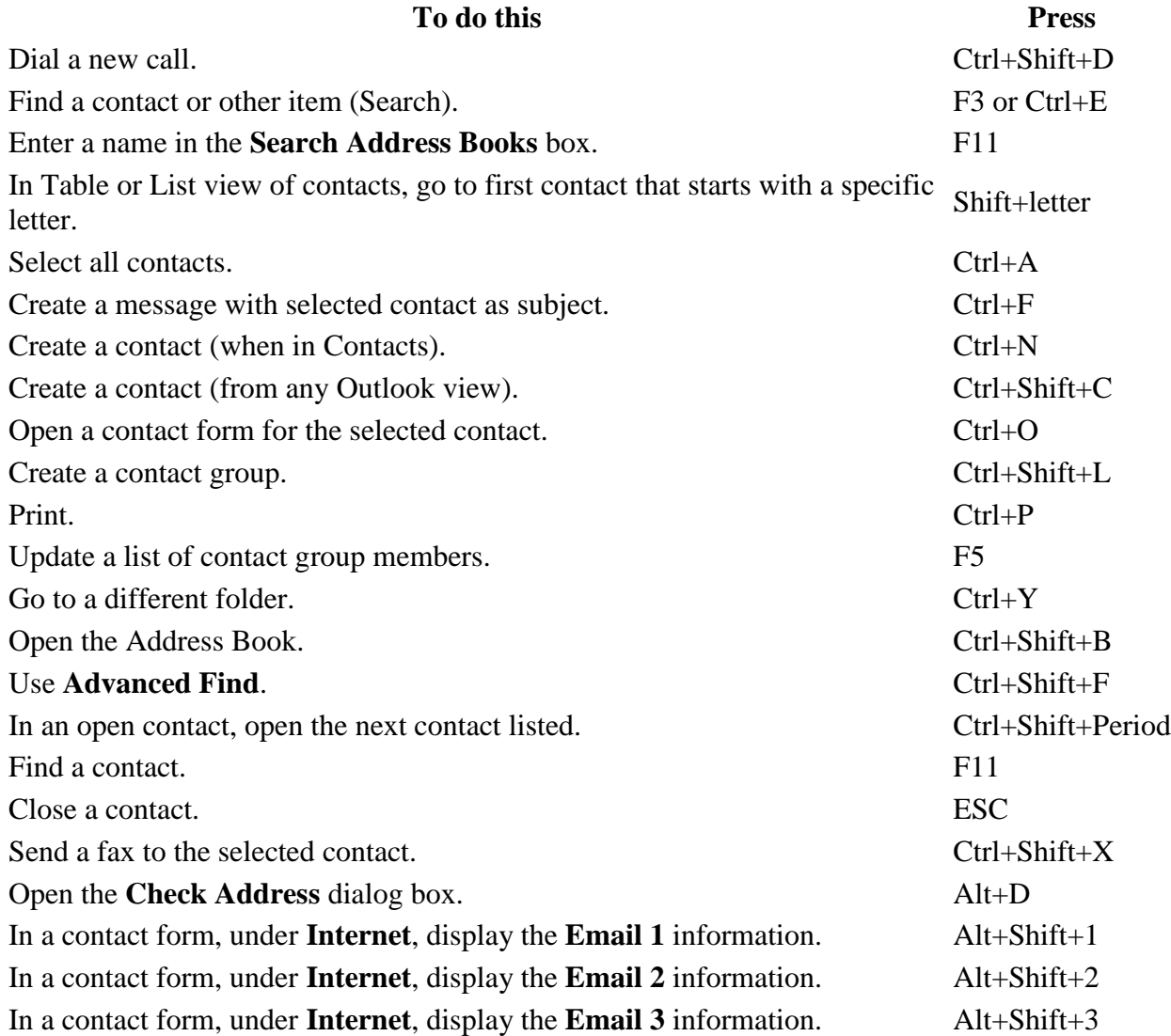

#### **In the Electronic Business Cards dialog box**

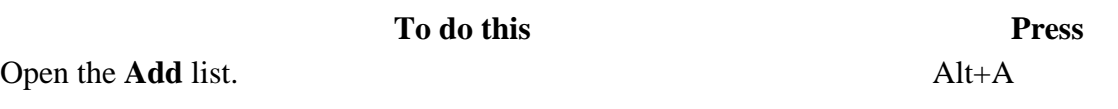

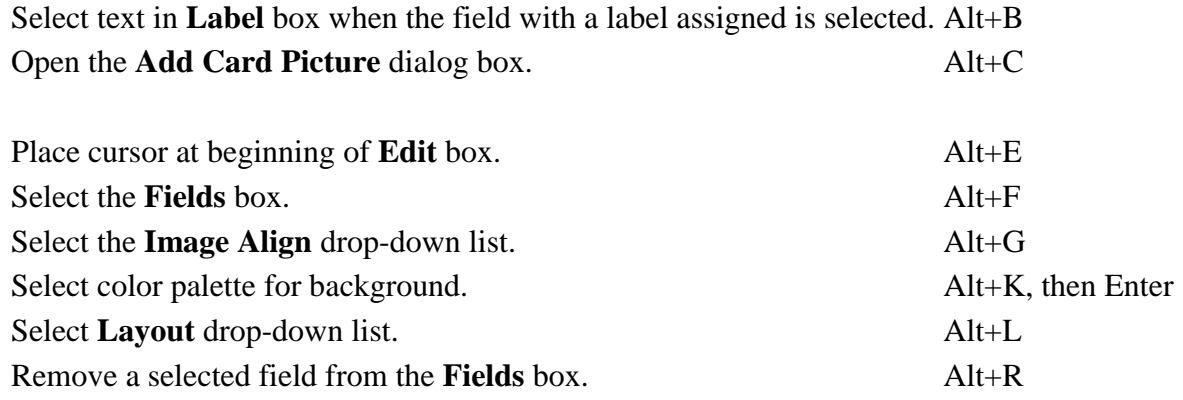

### **Tasks**

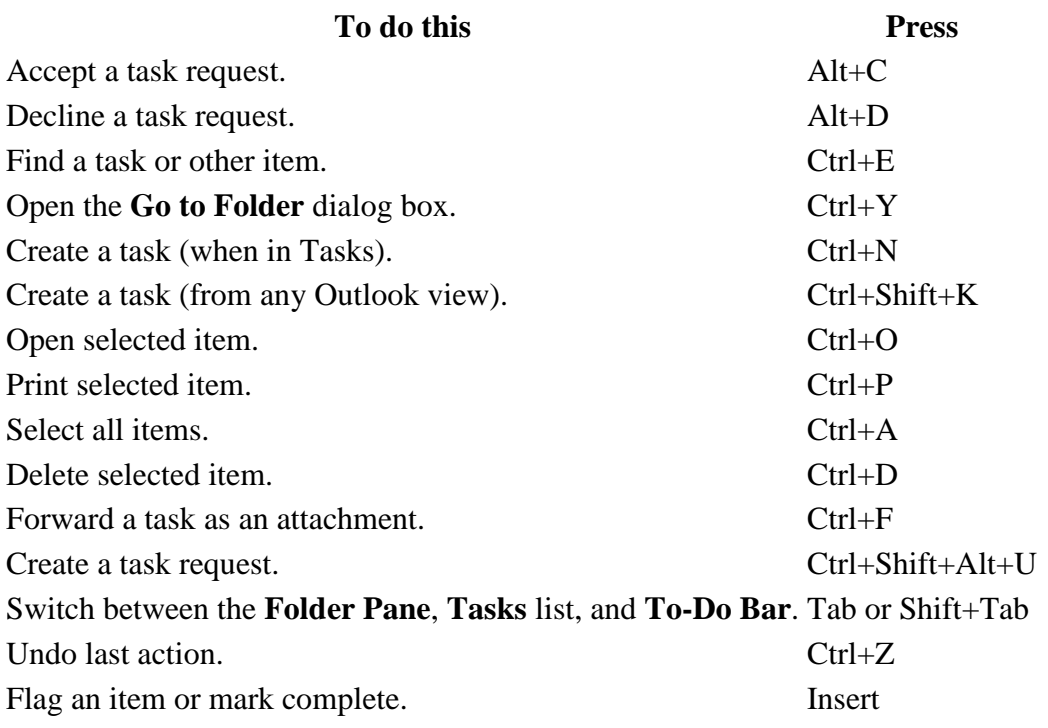

#### **Format text**

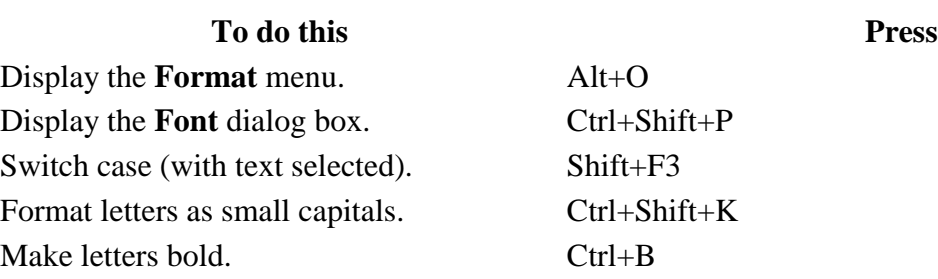

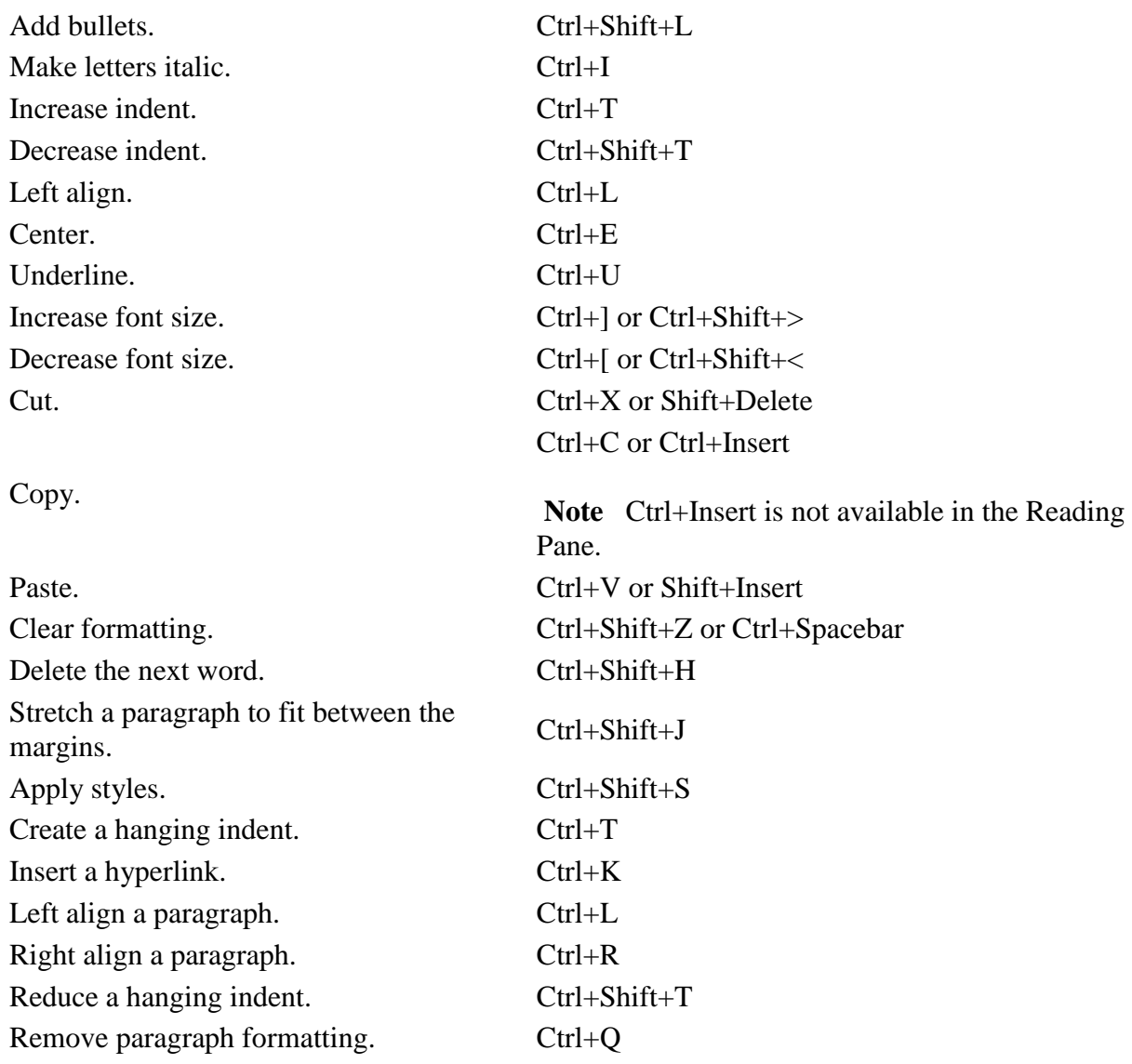

# **Printing**

![](_page_7_Picture_176.jpeg)